# **Oracle® VM**

Server Release Notes

Release 2.1

#### **E10900-05**

June 2009

This document contains information on Oracle VM Server Release 2.1.5 and supersedes the product documentation. This document contains last-minute information that could not be included the Oracle VM Server documentation. Read this document before installing Oracle VM Server. This document may be updated after it is released. To check for updates to this document, and to view other Oracle documentation, refer to the Documentation section on the Oracle Technology Network (OTN) Web site:

http://www.oracle.com/technology/documentation/

The following topics are contained this document:

- **[Introduction](#page-0-0)**
- **[Hardware Requirements](#page-0-1)**
- [Dom0 Memory Settings](#page-1-0)
- **[Supported Guest Operating Systems](#page-1-1)**
- [Known Limitations and Workarounds](#page-2-0)
- [Documentation Accessibility](#page-11-0)

# <span id="page-0-0"></span>**1 Introduction**

Oracle VM is a platform that provides a fully equipped environment for better leveraging the benefits of virtualization technology. Oracle VM enables you to deploy operating systems and application software within a supported virtualization environment. The components of Oracle VM are:

- Oracle VM Manager
- Oracle VM Server

This document contains last-minute release information on Oracle VM Server. See the *Oracle VM Manager Release Notes* for last-minute release information on Oracle VM Manager.

# <span id="page-0-1"></span>**2 Hardware Requirements**

This release of Oracle VM Server supports i686 and x86\_64 host hardware only. Oracle VM Server requires a 32- or 64-bit processor with at least an i686-class processor on the host computer. This includes all Intel Pentium Pro or newer, and all AMD Athlon/Duron processors and newer. At least a Pentium 4 or Athlon CPU is recommended.

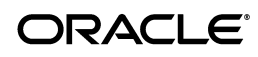

For hardware virtualized (unmodified) guest operating systems (for example, Microsoft Windows), a CPU with hardware virtualization support is required. This includes some Intel Pentium D, Core, Core2 and Xeon models, and some AMD Athlon and Opteron models. This feature may also need to be enabled in the BIOS. Please refer to your processor documentation for information on whether your processor supports hardware virtualization and how to enable it in the BIOS.

A dual core CPU or multiple CPUs are recommended to run multiple guests.

The minimum memory requirement is 1GB RAM, although it is recommended you have a computer with at least 2GB RAM. Guest memory requirements vary for each guest operating system. You should perform your own memory sizing for guest operating systems.

# <span id="page-1-0"></span>**3 Dom0 Memory Settings**

Oracle recommends you set the dom0 memory to 512 MB. This is set by default during installation. Change this setting by modifying the dom0\_mem kernel parameter in the /boot/grub/menu.lst file.

# <span id="page-1-1"></span>**4 Supported Guest Operating Systems**

The guest you create must be one of the following supported configurations.

| <b>Guest Operating</b><br><b>Systems</b> | <b>Paravirtualized</b><br>32-bit | Paravirtualized<br>64-bit | <b>Hardware</b><br><b>Virtualized</b><br>32-bit | <b>Hardware</b><br><b>Virtualized</b><br>64-bit |
|------------------------------------------|----------------------------------|---------------------------|-------------------------------------------------|-------------------------------------------------|
| RedHat Enterprise Linux<br>3.x           | $Yes*$                           | No                        | Yes                                             | Yes                                             |
| Oracle Enterprise Linux<br>Release 4.x   | $Yes*$                           | $Yes*$                    | Yes                                             | Yes                                             |
| RedHat Enterprise Linux<br>4.x           |                                  |                           |                                                 |                                                 |
| Oracle Enterprise Linux<br>Release 5.x   | Yes*                             | $Yes*$                    | Yes                                             | Yes                                             |
| RedHat Enterprise Linux<br>5.x           |                                  |                           |                                                 |                                                 |

*Table 1 64-bit CPU Supported Guest Operating Systems*

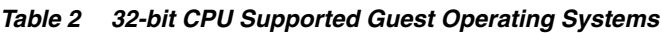

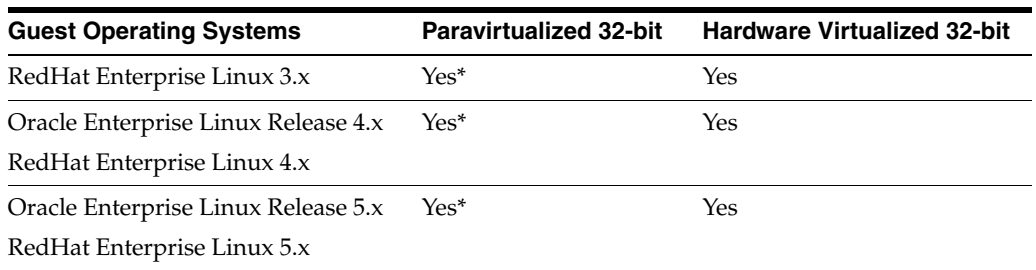

\* Oracle Enterprise Linux paravirtualized drivers are available on the Oracle VM Server CD for Release 3 Update 9, and Release 4 Update 4 onwards. The drivers are also available on the Oracle Enterprise Linux Network (ULN).

The following guest operating systems have been tested and no issues have been found other than as stated in the Oracle VM documentation.

*Table 3 Tested Guest Operating Systems*

| <b>Guest Operating Systems</b>                         | <b>Hardware Virtualized 32-bit</b> | <b>Hardware Virtualized 64-bit</b> |
|--------------------------------------------------------|------------------------------------|------------------------------------|
| Microsoft Windows <sup>TM</sup> 2000                   | Yes                                | Yes                                |
| Microsoft Windows <sup>TM</sup> 2003                   | Yes                                | Yes                                |
| Microsoft Windows <sup>TM</sup> $XP$ Pro               | Yes                                | Yes                                |
| Microsoft Windows™ Vista                               | Yes                                | Yes                                |
| Microsoft Windows <sup>TM</sup> 2008<br>Service Pack 1 | Yes                                | Yes                                |

# <span id="page-2-0"></span>**5 Known Limitations and Workarounds**

This section contains information on known limitations and workarounds for Oracle VM Server for the following issues:

- [Upgrade Oracle VM Manager to Enable New Features](#page-3-0)
- [Unstable Network With e1000 Controller on Windows 2008 Guests](#page-3-2)
- [Upgrading a Computer With OCFS2 Partitions Fails](#page-3-1)
- [Cannot Use P2V Utility on Computer With Less Than 512MB RAM](#page-4-0)
- Disk Entries Out of Order in Guest Configuration File After Conversion With P2V **[Utility](#page-4-1)**
- [Guests With Local SCSI Disks Created With P2V Utility Fail File System Check](#page-4-2)
- **[Guest Clock Drift](#page-5-0)**
- **[SELinux Support](#page-5-1)**
- [Duplicate IP Addresses in Guests](#page-5-2)
- [CDROM in Paravirtualized Guest Configuration File Causes Guest Panic](#page-5-3)
- Cannot Create More Than Three Virtual Network Interfaces for Oracle Enterprise [Linux Release 4 Update 5 Paravirtualized Guests](#page-5-4)
- [Memory Size Limit For Paravirtualized Guests](#page-6-2)
- [Network Latency With Hardware Virtualized Guests](#page-6-0)
- Network Latency Negative Number With Windows Guests With More Than One [VCPU](#page-6-1)
- [Paravirtualized Guest for Oracle Enterprise Linux Release 4 Update 4](#page-6-3)
- [Live Migration Fails Over SSL After Upgrade from 2.1.1](#page-7-0)
- Live Migration of a Hardware Virtualized Guest with Unmatched NX Bit Settings [Fails](#page-7-1)
- **[OCFS2 Cluster Cannot be Mounted](#page-7-2)**
- [A Virtual Machine Server Started Before The Server Pool Master Does Not Join](#page-8-0)  [The Domain in an OCFS2 Cluster](#page-8-0)
- [Installing kdump](#page-8-1)
- Cannot Install kdump on Oracle Enterprise Linux or Red Hat Enterprise Linux 5.x [Guests](#page-8-3)
- [Cannot Create Red Hat Enterprise Linux 3.x 64-bit Guests](#page-8-2)
- [Cannot Create Red Hat Enterprise Linux 4.1 Guests](#page-9-0)
- [Warning Displayed in dmesg on Dom0 When Using dm-nfs Block Devices](#page-9-1)
- [Sparse Files on an Ext3 File System Results in Data Loss](#page-9-2)
- [Oracle ASM Errors](#page-10-0)
- [Logical Volume Manager Setup During Installation](#page-10-1)
- [xm dump-core Fails](#page-10-2)
- **[Guest Restore Errors](#page-10-3)**
- **[Creating Hardware Virtualized Guests](#page-10-4)**

### <span id="page-3-0"></span>**5.1 Upgrade Oracle VM Manager to Enable New Features**

To use the new features in Oracle VM Server Release 2.1.2 in Oracle VM Manager, you must upgrade Oracle VM Manager to Release 2.1.2.

### <span id="page-3-2"></span>**5.2 Unstable Network With e1000 Controller on Windows 2008 Guests**

Unstable network connections may occur on Microsoft Windows 2008 guest virtual machines using the e1000 network device emulator (controller). The following network issues may occur:

- The net use command may fail or disconnect.
- The network may become unreachable.
- Network packets may become lost.

**Workaround:** Change the FlowControl and LargeSendOffload(IPv4) parameters for the e1000 driver to the following settings:

- FlowControl from Disabled to Tx & Rx Enabled.
- LargeSendOffload(IPv4) from Enabled to Disabled.

To change the driver parameters:

- **1.** Open **Device Manager**.
- **2.** Double-click on **Network adapters**.
- **3.** Double-click on **Intel(R) PRO/1000 Network Connection**.
- **4.** Select the **Advanced** tab.
- **5.** Change the settings as described above and click **OK**.

## <span id="page-3-1"></span>**5.3 Upgrading a Computer With OCFS2 Partitions Fails**

Upgrading to Oracle VM Server Release 2.1.2 fails on a computer which has an OCFS2 clustered file system mounted using the /etc/fstab file. A message similar to the following is displayed:

```
Error mounting device device as /OVS:
Invalid argument
```
This most likely means this partition has not been formatted Press OK to reboot your server

**Workaround:** Remove the OCFS2 file system. To remove the OCFS2 file system:

- **1.** Remove the Oracle VM Server Release 2.1.2 CD and restart the computer.
- **2.** Oracle VM Server is started. Log in to Oracle VM Server and comment out the entries in the /etc/fstab file for the OCFS2 file systems.
- **3.** Insert the Oracle VM Server CD in the CDROM drive, and restart the computer.

The upgrade completes without the error.

#### <span id="page-4-0"></span>**5.4 Cannot Use P2V Utility on Computer With Less Than 512MB RAM**

The P2V utility fails to start on a computer with less than 512MB of RAM. The kernel panics with an error similar to:

```
VFS: Cannot open root device "<NULL>" or unknown block(0,21)
Please append a correct "root=" boot option
Kernel panic - not syncing: VFS: Unable to mount root fs on unknown-block(0,21)
```
#### <span id="page-4-1"></span>**5.5 Disk Entries Out of Order in Guest Configuration File After Conversion With P2V Utility**

After converting a computer with sda as the boot device to a hardware virtualized guest, the guest does not start (Power On). The computer may have a configuration similar to:

- The boot device is sda
- The secondary disk is hda

The P2V utility creates a guest configuration file entry similar to:

```
disk =
['file:/OVS/running_pool/myGuest/System-hda.img,hda,w',
'file:/OVS/running_pool/myGuest/System-sda.img,hdb,w',
]
```
The disk entries in the guest configuration file are not in the correct order.

**Workaround:** Correct the disk order in the guest configuration file (vm.cfg), for example:

```
disk =
['file:/OVS/running_pool/myGuest/System-hda.img,hdb,w',
'file:/OVS/running_pool/myGuest/System-sda.img,hda,w',
```
### <span id="page-4-2"></span>**5.6 Guests With Local SCSI Disks Created With P2V Utility Fail File System Check**

An Oracle Enterprise Linux Release 4 guest with a local SCSI disk created with the P2V utility may fail the file system check when the guest is started. This occurs if a non-boot disk is configured as a SCSI disk in the guest configuration file. The error displayed is similar to the following:

```
Checking filesystems
/boot: clean, 35/130560 files, 31002/522080 blocks
fsck.ext3: Unable to resolve 'LABEL=/export0'
```

```
*** An error occurred during the file system check.
*** Dropping you to a shell; the system will reboot
*** when you leave the shell.
*** Warning -- SELinux is active
*** Disabling security enforcement for system recovery.
*** Run 'setenforce 1' to reenable.
Give root password for maintenance
```
**Workaround:** Comment out the SCSI disk entry in the /etc/fstab file.

Alternatively, create a new initrd image with the /sbin/mkinitrd script using the sym53c8xx module. The sym53c8xx module is for the LSI Logic/Symbios Logic 53c895a SCSI controller, which is the SCSI controller used for guests. To create a new initrd image on Oracle Enterprise Linux Release 4, Update 7:

```
# grep ' /boot ' /proc/mounts > /dev/null 2>&1 || mount /boot
# mv /boot/initrd-`uname -r`.img /boot/initrd-`uname -r`.img.orig
# mkinitrd --with sd_mod --with=sym53c8xx /boot/initrd-`uname -r`.img `uname -r`
```
# <span id="page-5-0"></span>**5.7 Guest Clock Drift**

The system time of guest operating systems may drift at rate faster than the Network Time Protocol daemon (ntpd) can correct.

**Workaround**: For paravirtualized guests, set the value of /proc/sys/xen/independent\_wallclock to 1. The default value is 0. For hardware virtualized guests, periodically run ntpdate to reset the system clock.

## <span id="page-5-1"></span>**5.8 SELinux Support**

SELinux is not included with this release and is not supported.

## <span id="page-5-2"></span>**5.9 Duplicate IP Addresses in Guests**

Creating guests using a virtual machine template which contains a MAC address may cause guests to have the same IP address, and therefore create a network conflict.

**Workaround**: Use unique MAC addresses for each guest. Alternatively create guests in Oracle VM Manager.

## <span id="page-5-3"></span>**5.10 CDROM in Paravirtualized Guest Configuration File Causes Guest Panic**

A paravirtualized guest which includes a CDROM drive in the configuration file causes guest panic.

**Workaround:** Remove the CDROM definition from the guest configuration file.

## <span id="page-5-4"></span>**5.11 Cannot Create More Than Three Virtual Network Interfaces for Oracle Enterprise Linux Release 4 Update 5 Paravirtualized Guests**

Only three vifs (Virtual Network Interfaces) are supported with Oracle Enterprise Linux Release 4 Update 5 paravirtualized guests. If more than three  $v$  if s are created they cannot be initiated or detached.

### <span id="page-6-2"></span>**5.12 Memory Size Limit For Paravirtualized Guests**

The memory size for a 32-bit PAE paravirtualized guest is limited to 63GB, even if the computer has more physical memory. For 64-bit paravirtualized guests, the limit for memory size is 510GB.

### <span id="page-6-0"></span>**5.13 Network Latency With Hardware Virtualized Guests**

Network latency with hardware virtualized guests with the database on an iSCSI storage volume may cause the guest to become unresponsive under heavy I/O loads.

**Workaround**: If ip6tables have been enabled, disable them. ip6tables are disabled by default during installation. For example

**1.** Edit the /etc/modprobe.conf file to include the following lines:

alias net-pf-10 off alias ipv6 off

**2.** Edit the /etc/sysconfig/network file to set:

NETWORKING\_IPV6=no

**3.** Stop the ip6tables firewall:

# /sbin/service ip6tables stop

**4.** Run the following command:

# /sbin/chkconfig ip6tables off

- **5.** Restart the network:
	- # /sbin/service network restart
- **6.** Reboot the computer.

## <span id="page-6-1"></span>**5.14 Network Latency Negative Number With Windows Guests With More Than One VCPU**

Network latency may result in a negative number with Windows guests when vcpu is set to a number larger than 1. For example, a ping to a remote IP address from a Windows guest may result in:

Reply from 192.168.2.1: bytes=32 time=**-7639ms** TTL=64

**Workaround**: Add the /usepmtimer parameter to the C:\boot.ini file of the Windows guest operating system, and reboot the guest.

See also Microsoft's Support article number 895980 at http://support.microsoft.com/kb/895980.

#### <span id="page-6-3"></span>**5.15 Paravirtualized Guest for Oracle Enterprise Linux Release 4 Update 4**

Oracle Enterprise Linux 4 Update 4 does not support a direct installation as a paravirtualized guest.

**Workaround**: Install as a hardware virtualized guest and convert it to a paravirtualized guest. See the *Oracle VM Server User's Guide*.

## <span id="page-7-0"></span>**5.16 Live Migration Fails Over SSL After Upgrade from 2.1.1**

Live Migration fails over SSL after upgrading from Oracle VM Server Release 2.1.1. The following error is displayed during live migration:

Error: can't connect: (113, 'No route to host')

Oracle VM Server Release 2.1.2 adds support for live migration over SSL. Live migration over SSL requires port 8003 to be open in the Oracle VM Server firewall. If you have upgraded from a previous Oracle VM Server release, the firewall settings are not changed and port 8003 may not be open to enable live migration over SSL.

**Workaround:** Open port 8003 in the Oracle VM Server firewall with the system-config-securitylevel utility. To start the system-config-securitylevel utility, enter

# system-config-securitylevel

If you have manually configured the Oracle VM Server firewall, the system-config-securitylevel utility may override those settings.

### <span id="page-7-1"></span>**5.17 Live Migration of a Hardware Virtualized Guest with Unmatched NX Bit Settings Fails**

Live migration of a hardware virtualized guest from a computer that has NX bit (No eXecute) enabled to one that does not, fails. *NX bit* may also be known as *XD bit* (eXecute Disable) in Intel CPUs.

To perform live migration of a hardware virtualized guest that has NX bit enabled requires both computers to support NX bit and have the feature enabled in the BIOS.

**Workaround:** If the CPU on both computers supports NX bit, make sure the feature is enabled in the BIOS of both computers. If the CPU on the target computer does not support NX bit, disable the feature in the BIOS of both computers.

## <span id="page-7-2"></span>**5.18 OCFS2 Cluster Cannot be Mounted**

An OCFS2 cluster cannot be mounted and displays the error:

```
Mounting repository @location from location...
mount.ocfs2: Transport endpoint is not connected while mounting location on
/OVS. Check 'dmesg' for more information on this error.
Failed to mount location at /OVS
```
Oracle VM Server Release 2.1.2 adds support for high availability using OCFS2 clusters. An OCFS2 cluster requires port 7777 to be open in the Oracle VM Server firewall. If port 7777 is not open in the firewall, mounting the cluster fails.

**Workaround:** Open port 7777 in the Oracle VM Server firewall with the system-config-securitylevel utility. To start the system-config-securitylevel utility, enter

# system-config-securitylevel

If you have manually configured the Oracle VM Server firewall, the system-config-securitylevel utility may override those settings.

# <span id="page-8-0"></span>**5.19 A Virtual Machine Server Started Before The Server Pool Master Does Not Join The Domain in an OCFS2 Cluster**

In an HA-enabled server pool, if a Virtual Machine Server in an OCFS2 cluster is started *before* the Server Pool Master, the Virtual Machine Server does not automatically join the domain.

**Workaround:** There are a number of ways to resolve this issue. When both the Server Pool Master and Virtual Machine Server are started perform one of the following:

- Log in to Oracle VM Manager and select the **Server Pools** tab. Select the server pool and click **Edit**. Click the **Check** button in the **High Availability Infrastructure** field. Check the **Enable High Availability** check box. Click **Apply** or **OK**.
- On the Server Pool Master run the script:

# /opt/ovs-agent-2.2/utils/do\_rpc.py ha\_setup\_cluster\_infrastructure

On the Virtual Machine Server restart the Oracle VM Agent:

# service ovs-agent restart

# <span id="page-8-1"></span>**5.20 Installing kdump**

If you need to install kdump (the Linux crash dumping utility) it is available on the Oracle VM Server CD. To install kdump, insert the Oracle VM Server CD in the CD drive, and enter the following commands:

```
# mkdir /mnt/cd
# mount /dev/cdrom/ /mnt/cd
# cd /mnt/cd/Server
# rpm -i busybox-1.2.0-3.i386.rpm
# rpm -i kernel-kdump-2.6.18-8.1.15.0.16.el5.i686.rpm
# rpm -i kexec-tools-1.101-194.4.el5.0.3.i386.rpm
```
To enable kdump on each reboot, add the parameter crashkernel=128M@16M to the kernel line in the /boot/grub/grub.conf file, for example:

```
kernel /xen.gz dom0_mem=512M ro crashkernel=128M@16M
```
# <span id="page-8-3"></span>**5.21 Cannot Install kdump on Oracle Enterprise Linux or Red Hat Enterprise Linux 5.x Guests**

You cannot install the kdump crash dumping utility on Oracle Enterprise Linux and Red Hat Enterprise Linux 5.x guests.

# <span id="page-8-2"></span>**5.22 Cannot Create Red Hat Enterprise Linux 3.x 64-bit Guests**

Cannot create a Red Hat Enterprise Linux 3.x 64-bit hardware virtualized guest.

Cannot boot a Red Hat Enterprise Linux 3.x 64-bit hardware virtualized guests created in Oracle VM Server Release 2.1 in Oracle VM Server Releases 2.1.1, 2.1.2 or 2.1.5.

This issue occurs in Oracle VM Server Releases 2.1.1, 2.1.2, and 2.1.5. It does not occur in Oracle VM Server Release 2.1.

**Workaround**: Include the acpi=0 parameter in the guest's configuration file, or the acpi=off parameter at the command-line if using the virt-install command.

With this workaround implemented, the guest operating system shuts down normally when initiated from Oracle VM Manager, but there may be a longer than normal delay before the virtual machine status changes from *Running* to *Powered Off*.

## <span id="page-9-0"></span>**5.23 Cannot Create Red Hat Enterprise Linux 4.1 Guests**

On some Intel machines, cannot create a Red Hat Enterprise Linux 4.1 hardware virtualized guest. The systems affected are:

- Intel® Xeon® Processor 7000 series
- Intel® Xeon® Processor 5100 series

Intel® Xeon® Processor 5300 series computers are not affected.

**Workaround**: On Intel® Xeon® Processor 7000 series computers, include the acpi=1 and  $apic=1$  parameters in the configuration file, or at the command-line if using virt-install.

Alternatively:

- Make sure timer\_mode= is not set in the guest configuration file.
- Make sure hpet= is not set in the guest configuration file.
- Add the nohpet parameter to the guest grub.conf file.

### <span id="page-9-1"></span>**5.24 Warning Displayed in dmesg on Dom0 When Using dm-nfs Block Devices**

When using dm-nfs block devices for a guest, a warning may be displayed in dmesg on dom0:

device-mapper: nfs: not using *n* bytes in incomplete block at EOF

This error may occur after upgrading Oracle VM Server from Release 2.1.1 to 2.1.2 or to 2.1.5 and starting a guest that is on NFS storage. This error may also occur if the size of a guest template is not a multiple of 512 bytes.

Starting with Oracle VM Server Release 2.1.2, NFS storage can be used to emulate a guest's block devices. The block device emulator expects the size of the backing file on NFS storage to be a multiple of 512 bytes. This warning indicates that the backing file size is not an exact multiple of 512 bytes. The block device emulator rounds the file size down to the nearest multiple of 512 bytes, and ignores the remaining few bytes in the backing file. The emulated block device appears one sector smaller than expected.

If the size of the backing file has not changed since the guest was created, there should be no effect on the guest and the message can be ignored. If the backing file was inadvertently scribbled on, or truncated, there may be missing or corrupted data.

## <span id="page-9-2"></span>**5.25 Sparse Files on an Ext3 File System Results in Data Loss**

Sparse files on an ext3 file system may result in data loss during a system failure. The following error is displayed in dmesg:

lo10: sparse file detected, turning off fastfs mode loop10: dropped 0 extents

In this release of Oracle VM Server, you cannot use sparse files on an ext3 file system.

**Workaround:** Use non-sparse files.

## <span id="page-10-0"></span>**5.26 Oracle ASM Errors**

The oracleasm createdisk command fails for Oracle Enterprise Linux Release 4 and Red Hat Enterprise Linux Release 4 paravirtual guests, for example, if a partition exists for /dev/xvdb1, the following command should succeed, but does not

```
# /etc/init.d/oracleasm createdisk VOL1 /dev/xvdb1
Marking disk "/dev/xvdb1" as an ASM disk: asmtool: Device "/dev/xvdb1" is not
a partition
                                                             [FAILED]
```
**Workaround:** Run the asmtool command with the  $-a$  force=yes parameter to ignore the partition check, for example

```
# asmtool -C -l /dev/oracleasm -n VOL1 -s /dev/xvdb1 -a force=yes
/etc/init.d/oracleasm scandisks
```
The oracleasm scandisks command fixes permissions once the disk is created.

### <span id="page-10-1"></span>**5.27 Logical Volume Manager Setup During Installation**

You cannot set up Logical Volume Manager (LVM) during the Oracle VM Server installation.

**Workaround**: Use pre-configured LVM volumes. Alternatively, you can temporarily exit the Oracle VM Server installer and create an LVM configuration from scratch. During the Oracle VM Server installation, press **Alt**+**F2** to use the terminal, and run the lvm command. When you have finished creating the LVM configuration, press **Alt**+**F1** to return to the Oracle VM Server installation.

#### <span id="page-10-2"></span>**5.28 xm dump-core Fails**

The xm dump-core command fails on 64-bit guests.

The xm dump-core command does generate a full core dump in this release of Oracle VM Server.

#### <span id="page-10-3"></span>**5.29 Guest Restore Errors**

While restoring a guest, the following errors (in the dmesg) may be displayed. These errors are harmless and can be ignored.

```
Call Trace:
 <IRQ> [<ffffffff800b2c85>] softlockup_tick+0xdb/0xed
  [<ffffffff800933d1>] update_process_times+0x42/0x68
  [<ffffffff80073d97>] smp_local_timer_interrupt+0x23/0x47
  [<ffffffff80074459>] smp_apic_timer_interrupt+0x41/0x47
  [<ffffffff80068ae4>] default_idle+0x0/0x50
  [<ffffffff8005bcc2>] apic_timer_interrupt+0x66/0x6c
  <EOI> [<ffffffff80068b0d>] default_idle+0x29/0x50
  [<ffffffff80046f9c>] cpu_idle+0x95/0xb8
  [<ffffffff80073bb5>] start_secondary+0x45a/0x469
```
## <span id="page-10-4"></span>**5.30 Creating Hardware Virtualized Guests**

If a virtualized guest works as a paravirtualized guest, it does not automatically mean that it works with, or as, a hardware virtualized guest. This section lists some important considerations when creating hardware virtualized guests.

#### **5.30.1 Using DHCP**

If you set up dom0 to use DHCP to obtain its IP address, you may have unexpected results as the network setup may become undefined for each domU if the DHCP lease expires.

#### **5.30.2 Disk Partition Emulation**

Do not use disk partition emulation in the configuration file when creating a hardware virtualized guest.

A paravirtualized guest can be configured to emulate a disk partition with the disk parameter in the configuration file, for example

disk=['phy:/dev/hdb1,hdb,w']

Can be configured to emulate hdb to be hdb1 by changing the configuration parameter to

```
disk=['phy:/dev/hdb1,hdb1,w']
```
The hypervisor emulates a partition table to create a *fake* /dev/hdb and the disk appears as /dev/hdb1.

In a hardware virtualized guest, this is not possible. You must specify whole disks in the configuration file, not partitions. Oracle recommends always using whole disks for the second parameter.

This does not effect the first parameter, which can be any whole disk, partition or file visible to dom0.

#### **5.30.3 Copying File Systems**

Do not use the rsync command to copy a file system from one computer to another.

**Workaround**: Use the dd utility to copy the entire operating system locally, or over the network, for example

```
# dd if=/dev/vgxen/lvol0 | ssh <target host for copied domU> dd 
of=/dev/vgxen/lvol0
```
#### **5.30.4 Sharing the CDROM**

Do not share or use the *real* dom0 CDROM device.

#### **5.30.5 Fedora 7 GA Kernel**

Do not use the Fedora 7 GA (Release 2.6.21-1.3194.fc7) kernel when using the virt-install command-line tool. The Fedora 7 GA kernel is not supported in this release.

# <span id="page-11-0"></span>**6 Documentation Accessibility**

Our goal is to make Oracle products, services, and supporting documentation accessible to all users, including users that are disabled. To that end, our documentation includes features that make information available to users of assistive technology. This documentation is available in HTML format, and contains markup to facilitate access by the disabled community. Accessibility standards will continue to evolve over time, and Oracle is actively engaged with other market-leading technology vendors to address technical obstacles so that our documentation can be accessible to all of our customers. For more information, visit the Oracle Accessibility Program Web site at http://www.oracle.com/accessibility/.

#### **Accessibility of Code Examples in Documentation**

Screen readers may not always correctly read the code examples in this document. The conventions for writing code require that closing braces should appear on an otherwise empty line; however, some screen readers may not always read a line of text that consists solely of a bracket or brace.

#### **Accessibility of Links to External Web Sites in Documentation**

This documentation may contain links to Web sites of other companies or organizations that Oracle does not own or control. Oracle neither evaluates nor makes any representations regarding the accessibility of these Web sites.

#### **Deaf/Hard of Hearing Access to Oracle Support Services**

To reach Oracle Support Services, use a telecommunications relay service (TRS) to call Oracle Support at 1.800.223.1711. An Oracle Support Services engineer will handle technical issues and provide customer support according to the Oracle service request process. Information about TRS is available at

http://www.fcc.gov/cgb/consumerfacts/trs.html, and a list of phone numbers is available at http://www.fcc.gov/cgb/dro/trsphonebk.html.

E10900-05

Copyright © 2008, 2009, Oracle and/or its affiliates. All rights reserved.

This software and related documentation are provided under a license agreement containing restrictions on use and disclosure and are protected by intellectual property laws. Except as expressly permitted in your license agreement or allowed by law, you may not use, copy, reproduce, translate, broadcast, modify, license, transmit, distribute, exhibit, perform, publish, or display any part, in any form, or by any means. Reverse engineering, disassembly, or decompilation of this software, unless required by law for interoperability, is prohibited.

The information contained herein is subject to change without notice and is not warranted to be error-free. If you find any errors, please report them to us in writing.

If this software or related documentation is delivered to the U.S. Government or anyone licensing it on behalf of the U.S. Government, the following notice is applicable:

U.S. GOVERNMENT RIGHTS Programs, software, databases, and related documentation and technical data delivered to U.S. Government customers are "commercial computer software" or "commercial technical data" pursuant to the applicable Federal Acquisition Regulation and agency-specific supplemental regulations. As such, the use, duplication, disclosure, modification, and adaptation shall be subject to the restrictions and license terms set forth in the applicable Government contract, and, to the extent applicable by the terms of the Government contract, the additional rights set forth in FAR 52.227-19, Commercial Computer Software License (December 2007). Oracle USA, Inc., 500 Oracle Parkway, Redwood City, CA 94065.

This software is developed for general use in a variety of information management applications. It is not developed or intended for use in any inherently dangerous applications, including applications which may create a risk of personal injury. If you use this software in dangerous applications, then you shall be responsible to take all appropriate fail-safe, backup, redundancy, and other measures to ensure the safe use of this software.<br>Oracle Corporation and its affiliates disclaim any liability for any damages

Oracle is a registered trademark of Oracle Corporation and/or its affiliates. Other names may be trademarks of their respective owners.

This software and documentation may provide access to or information on content, products, and services from third parties. Oracle Corporation and its affiliates are not responsible for and expressly disclaim all warranties of any kind with respect to third-party content, products, and services. Oracle Corporation and its affiliates will not be responsible for any loss, costs, or damages incurred due to your access to or use of third-party content, products, or services.

Oracle VM Server Release Notes, Release 2.1